Postup při vyhledávání kvartilu časopisu podle indikátoru SCImago Journal Rank (SJR) a zařazení časopisů do kvartilu SJR v daném oboru.

Výběr co nejkvalitnějšího časopisu pro zveřejnění výsledků vaší vědecké činnosti.

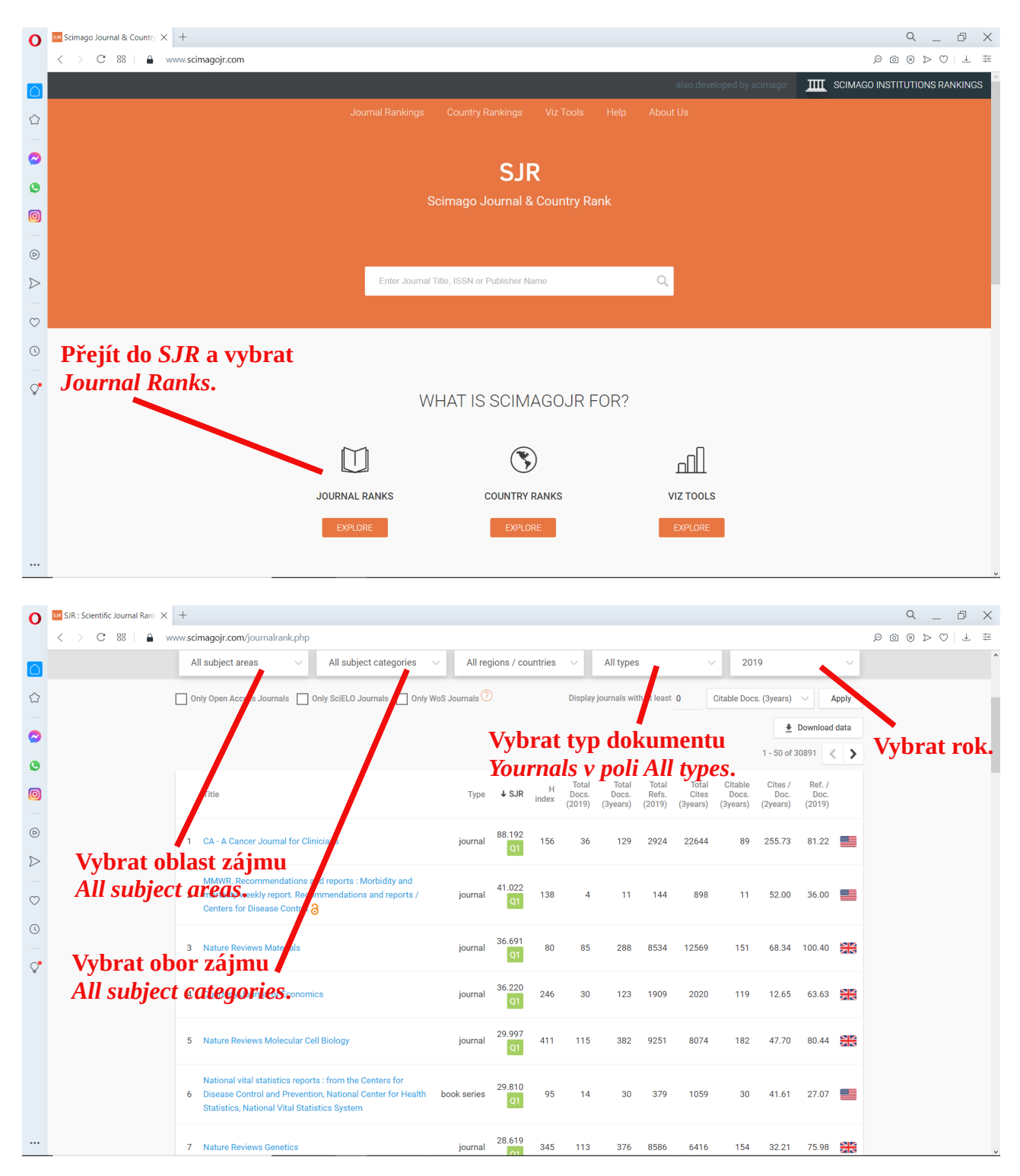

## **Příklad vyhledávání**

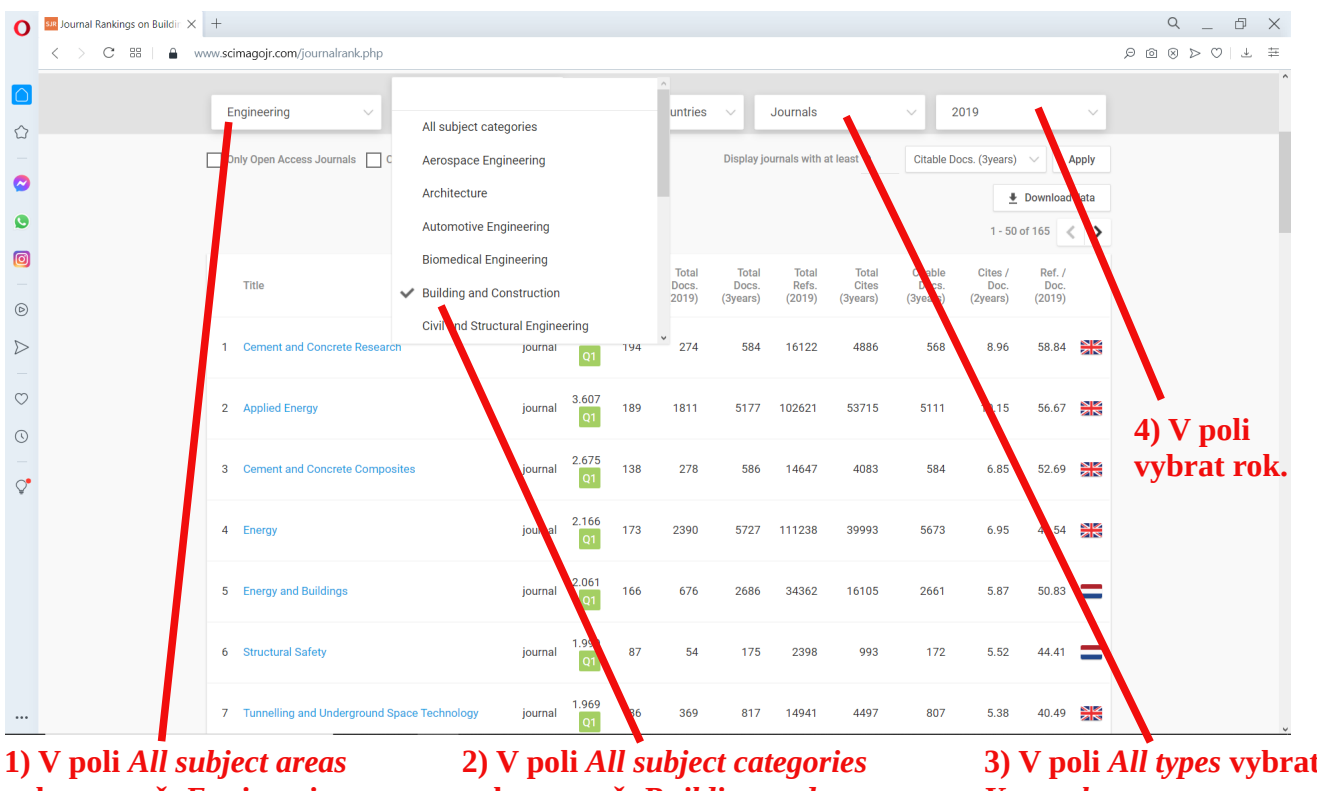

**vybrat např.** *Engineering*

**vybrat např.** *Building and Construction*

**3) V poli** *All types* **vybrat**  *Yournals***.**

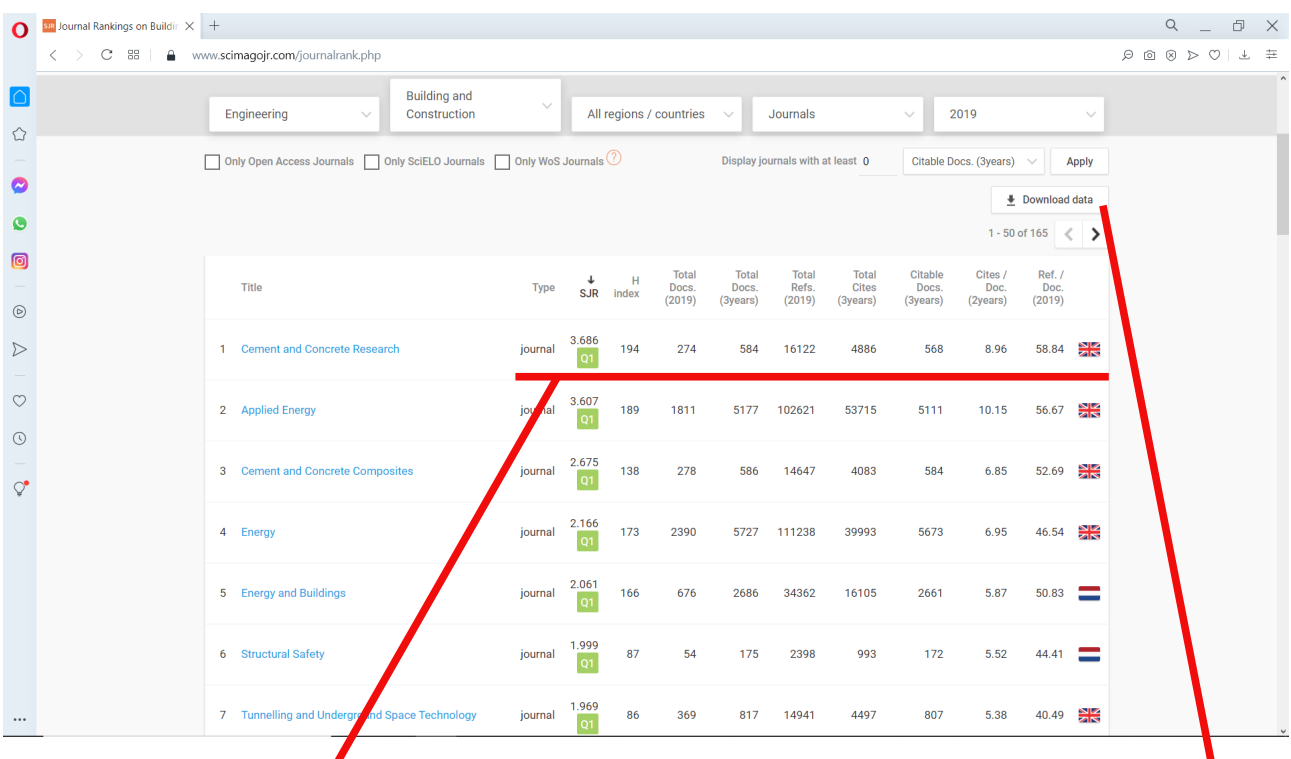

**Výsledný setříděný seznam časopisů s hodnotami kvartilu, H-indexu a jinými vědeckými identifikátory.**

**Setříděný seznam je možno uložit do souboru tlačítkem**  *Download data***.**

## **Detail časopisu** *Cement and Concrete Research*

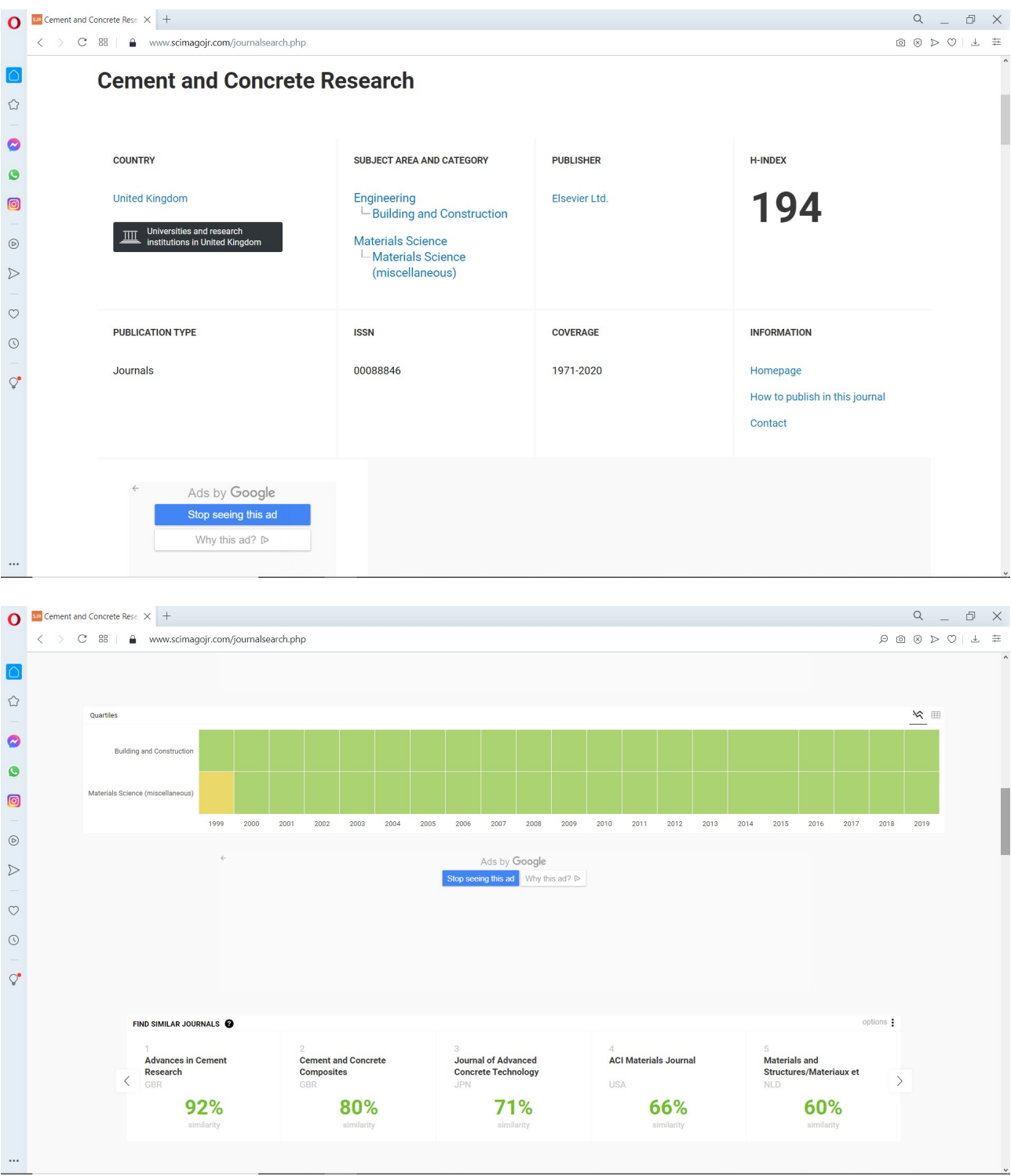

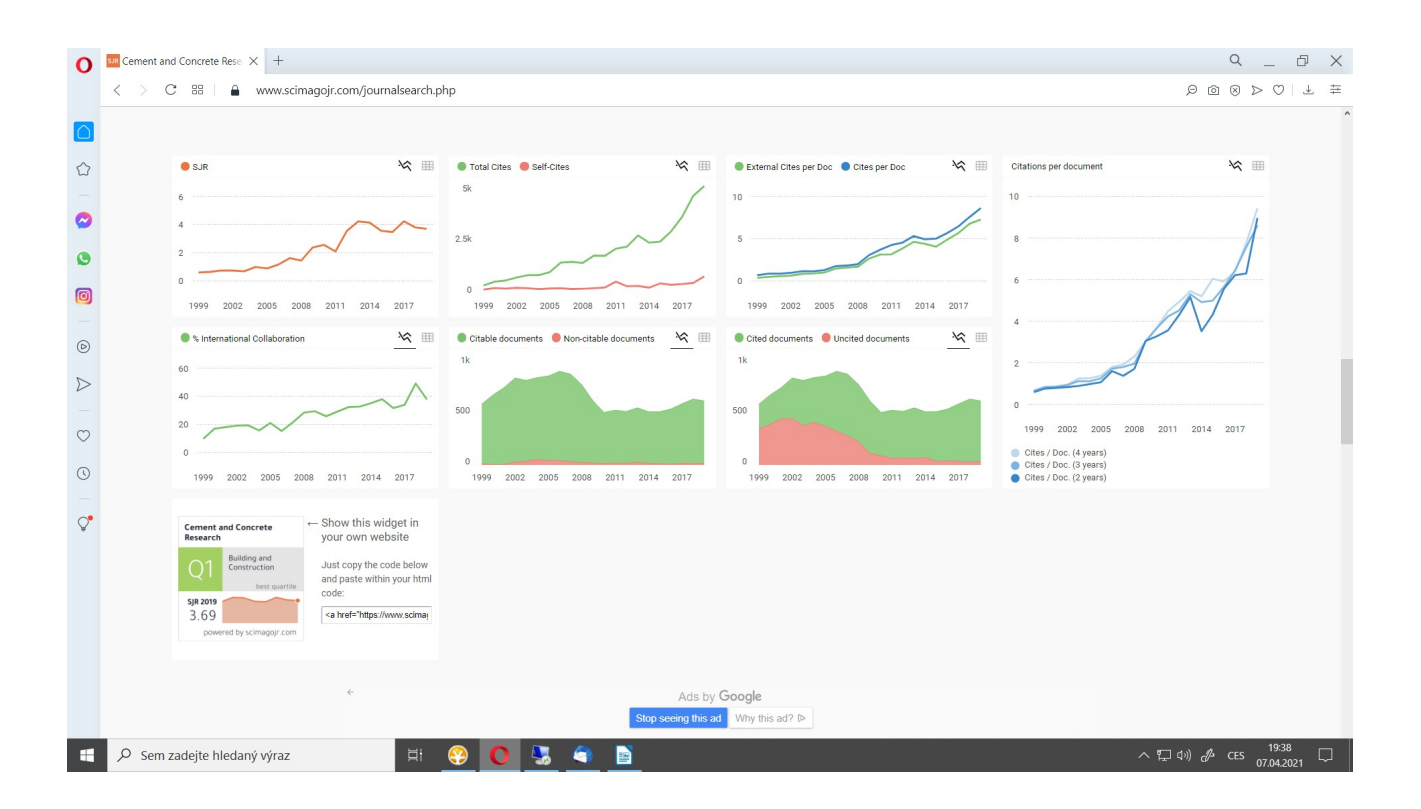